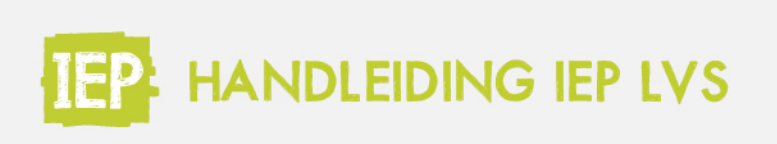

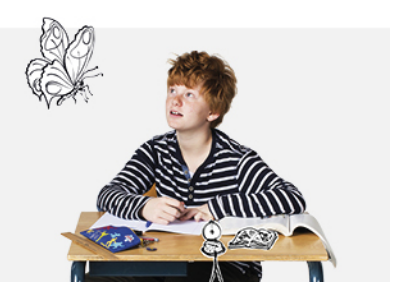

## 6.2.2 RESULTATEN ARCHIVEREN

Het kan voorkomen dat je een toetsresultaat niet wil laten zien aan de leerling en niet wil laten meetellen in de verschillende overzichten.

Het is mogelijk om resultaten te archiveren. Een gearchiveerd resultaat wordt niet meer opgenomen/getoond in:

- de groepsstatus
- de groepsresultaten
- de resultatenexcel
- het leerlingprofiel
- de talentenkaart

Om een toetsresultaat te archiveren ga je naar de resultatentab van de betreffende leerlling, en klik je op 'Bekijk" achter het toetsresultaat.

Klik vervolgens rechts op de knop 'Archiveer toetsresultaat':

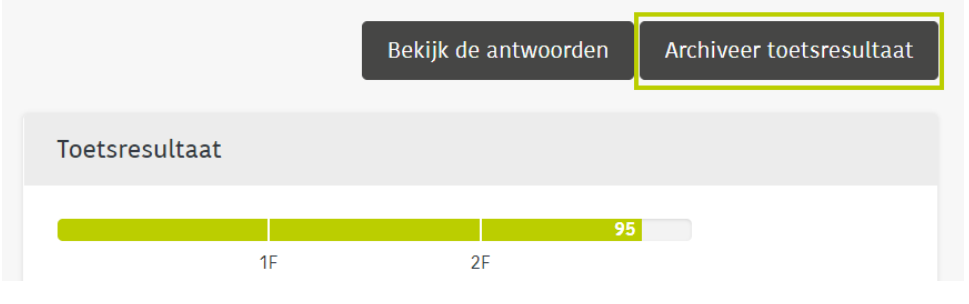

Wil je een gearchiveerd toetsresultaat weer activeren? Klik dan in het toetsresultaat van de leerling op 'Herstel toetsresultaat':

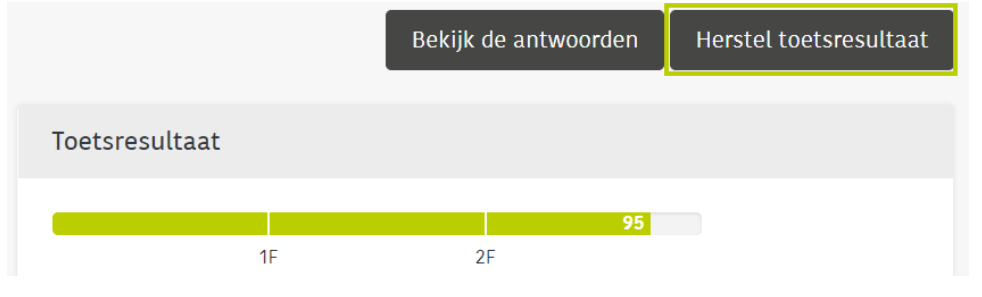

## **Leerling archiveren**

Wil je een leerling archiveren in het LAS, omdat de leerling bijvoorbeeld niet meer op school zit? Download dan eerst de talentenkaart en sla deze op! Hoe je dat doet vind je **[hier](https://handleiding.toets.nl/623-talentenkaart-349)**.

Op het moment dat de leerling gearchiveerd is in het LAS, zijn de resultaten de volgende dag niet meer zichtbaar in het IEP LVS. Het is dan niet meer mogelijk om het leerlingprofiel in te zien of de talentenkaart te downloaden.